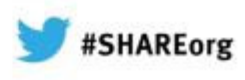

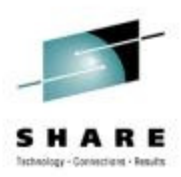

## **Improving z/OS I/O Resiliency**

Dale F. RiedyIBMriedy@us.ibm.com

6 February 2013Session 13036

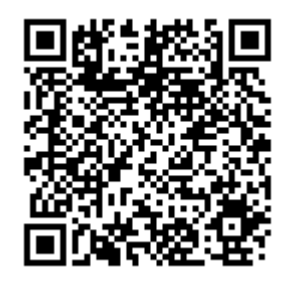

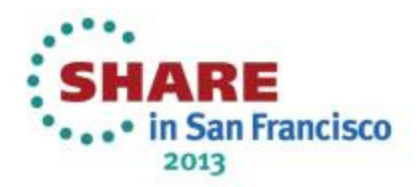

#### **Legal Stuff**

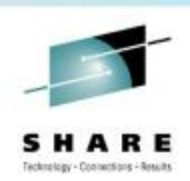

#### •**Notice**

- IBM may have patents or pending patent applications covering subject matter •described in this document. The furnishing of this document does not give you any license to these patents. You can send license inquiries, in writing to: IBM Director of Licensing, IBM Corporation, North Castle Drive, Armonk, NY 10504-1785 U.S.A.
- • Any references in this information to non-IBM Web sites are provied for convenience only and do not in any manner serve as an endorsement of those Web sites. The materials at those Web sites are not part of the materials for this IBM product and use of those Web sites is at your own risk.
- •**Trademarks** 
	- • The following terms are trademarks of the International Business Machines Corporation in the United States, other countries, or both: FICON® IBM®Redbooks™ System z10™ z/OS® zSeries® z10™
	- • Other Company, product, or service names may be trademarks or service marks of others.

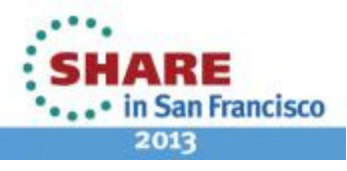

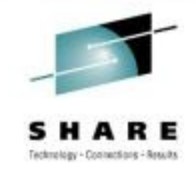

#### **Agenda**

CMR Time Health Check

Improved Channel Path Recovery

IPL from Alternate Subchannel Set

#### IOSSPOFD Tool

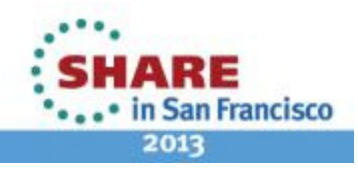

#### **Symptoms of a Path Related Problem**

- Workloads are seeing unacceptable I/O service times
- RMF device activity report shows higher than normal I/O service times
- RMF I/O queuing report shows abnormally high initial command response time on a subset of the paths
- No single root cause has been identified
	- ISL failures, CU port congestion, CU HA utilization, control unit failures, wrong laser type, ports initialize at the wrong link speed, DWDM issues

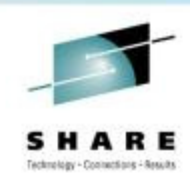

### **What is Initial Command Response Time?**

- Initial command response (CMR) time is the amount of time from when the channel sends the first command until it gets a response from the control unit
	- One round trip through the fabric
	- • Good for detecting fabric congestion and other problems on a path

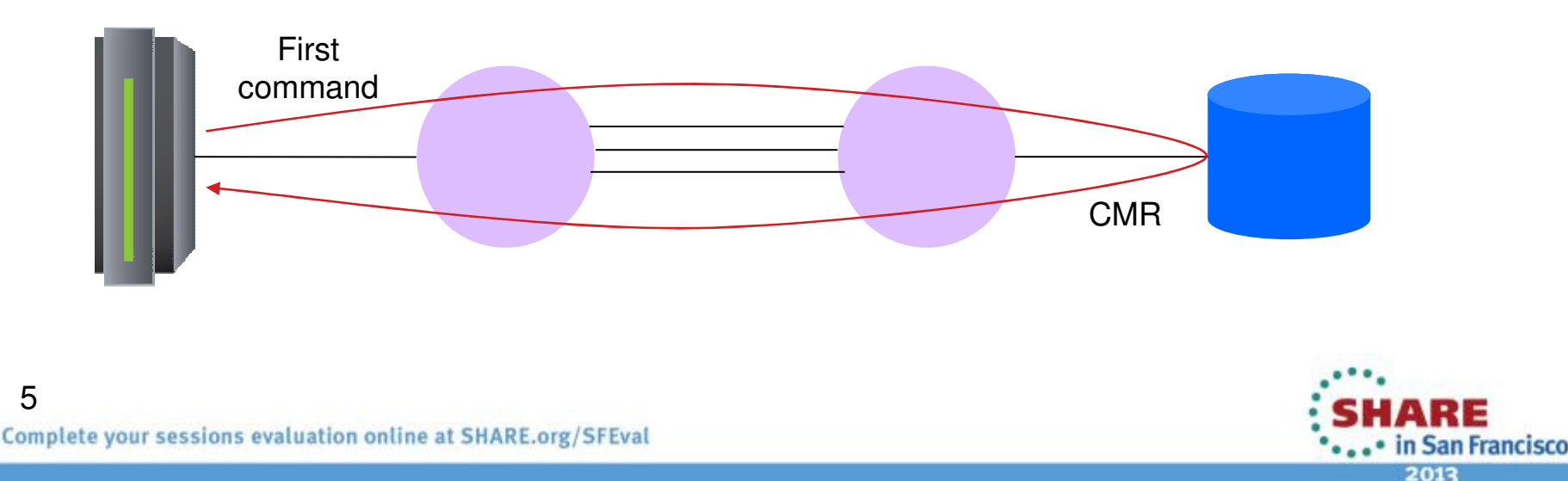

#### **RMF I/O Queuing Report**

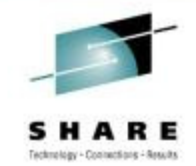

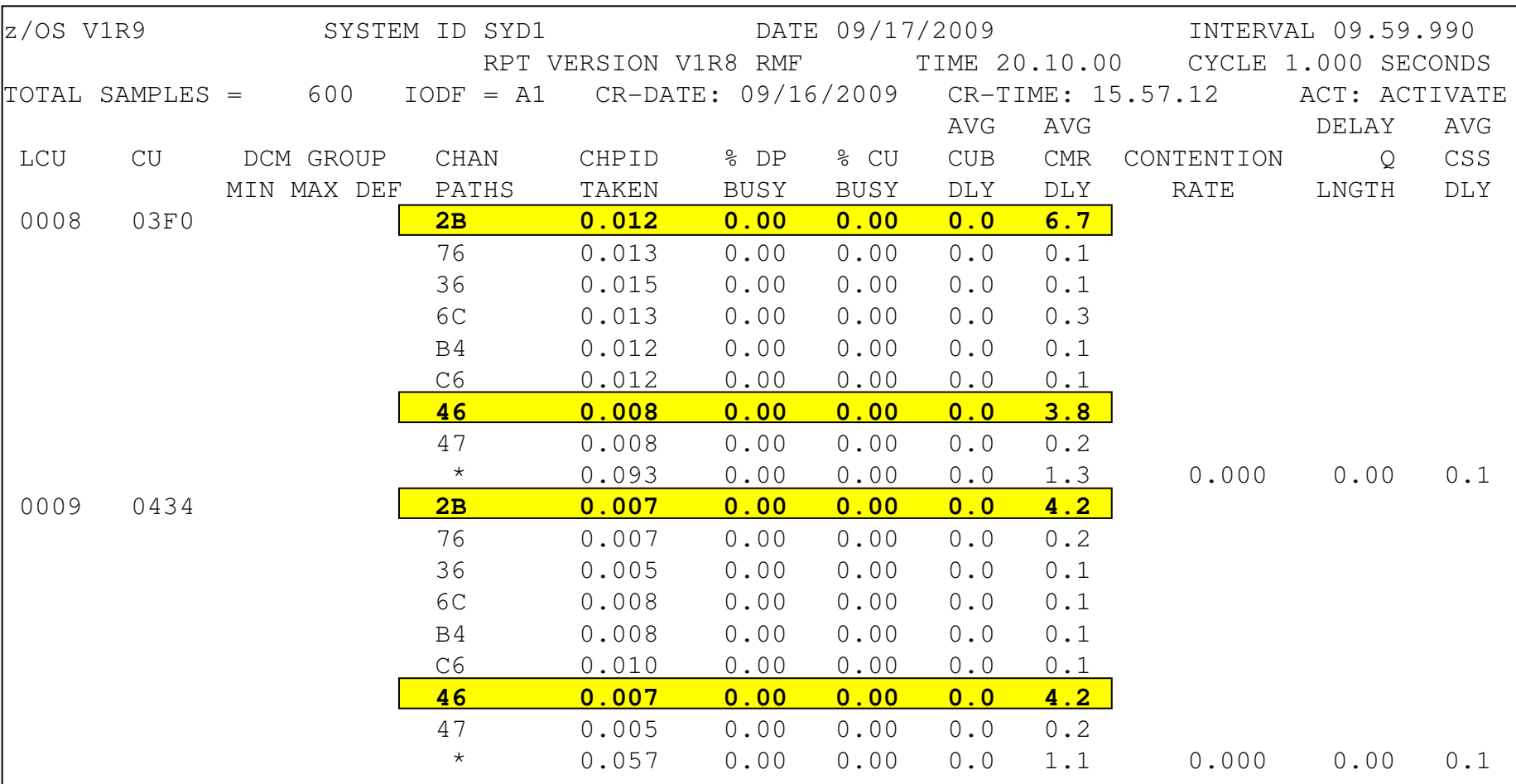

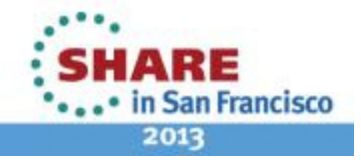

Complete your sessions evaluation online at SHARE.org/SFEval

#### **CMR Health Check**

- New I/O related health check that provides real time detection of mismatched CMR times, which is a symptom of fabric congestion and other problems
	- OA33367 z/OS 1.10 and up, available in z/OS 1.13 base
	- $\bullet$ IOS CMRTIME\_MONITOR, enabled by default
	- •Default: run every 5 minutes
- Notify you when a problem is detected
- No other action taken by the health check

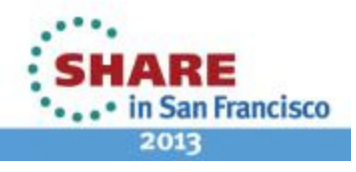

### **CMR Health Check Parameters**

- Threshold
	- The path with the highest average CMR time must be greater than this value before z/OS checks for a CMR time mismatch
	- Values  $-$  0 to 100, default = 3 (specified in ms)
- Ratio
	- The path with the highest average CMR time must be "ratio" times greater than the path with lowest CMR time before an exception is reported.
	- Values  $-2$  to 100, default  $=5$
- XCU control unit numbers to be excluded
- XTYPE device types to be excluded (DASD or TAPE)

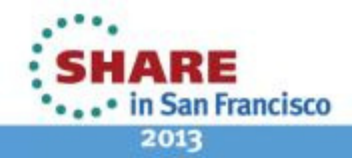

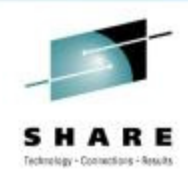

#### **Parameter Examples**

**\*\*\*\*\*\*\*\*\*\*\*\*\*\*\*\*\*\*\*** 

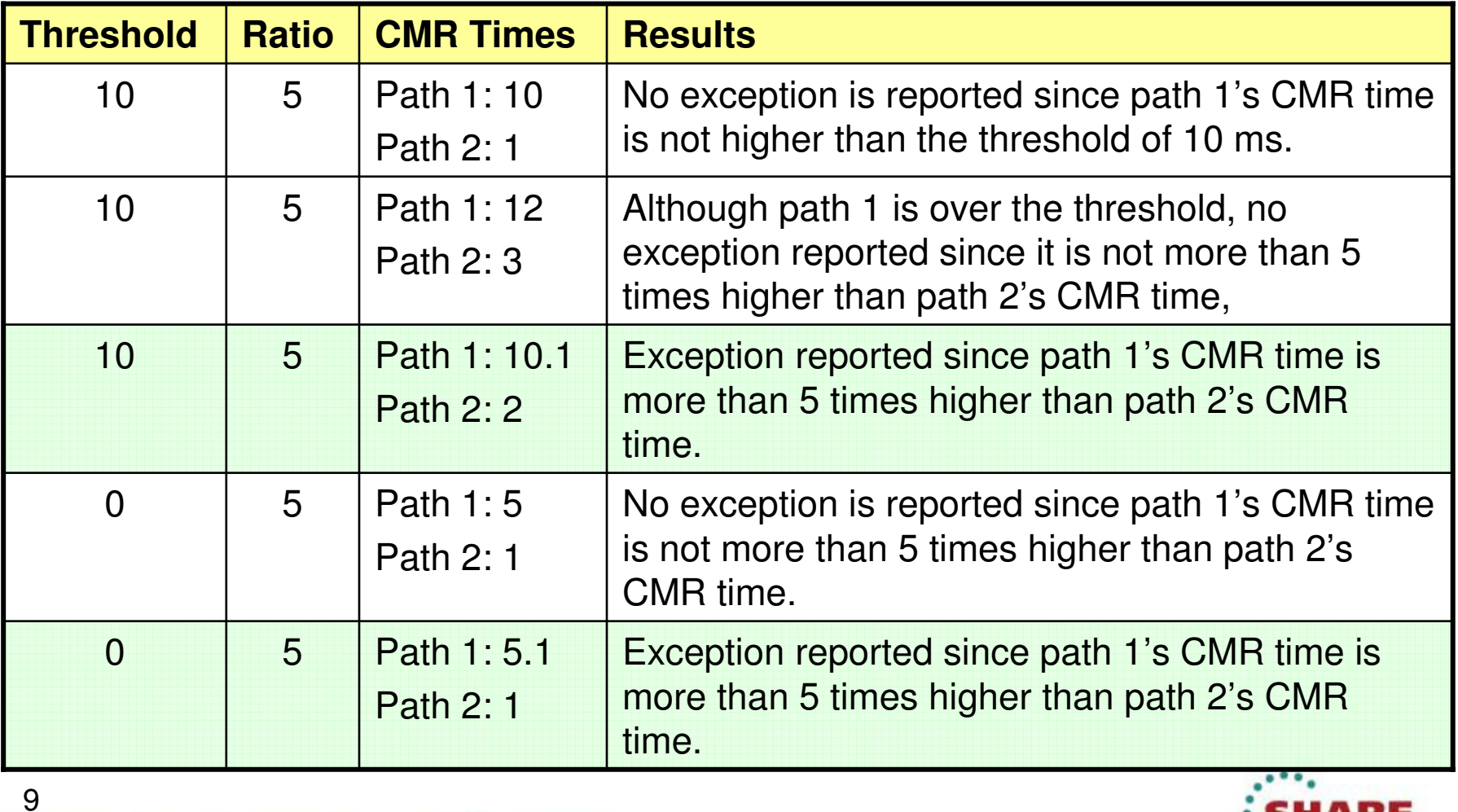

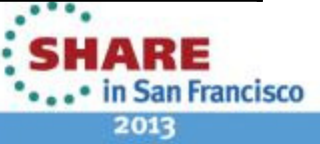

#### **CMR Health Check Report Example**

```
CHECK(IBMIOS,IOS_CMRTIME_MONITOR)
START TIME: 12/10/2011 16:34:03.455536
CHECK DATE: 20100501 CHECK SEVERITY: MEDIUM
CHECK PARM: THRESHOLD(3),RATIO(5),XTYPE(),XCU()IOSHC113I Command Response Time ReportThe following control units show inconsistent average command response(CMR) time based on these parameters:THRESHOLD = 3RATIO = 5CMR TIME EXCEPTION DETECTED AT: 12/10/2011 16:29:24.212239CONTROL UNIT = 25C0
ND = 002107.941.IBM.75.0000000WH391ENTRY EXIT CU I/O AVGThese are the CHPID LINK LINK INTF RATE<br>81   2C51   2DC4   0030   72.33
                                     CMRexception paths81 2C51 2DC4 0030 72.330 9.21 
22 3C1B 3DC2 0031 71.651 9.47 Exception 
82 2C52 2DC0 0032 72.333 8.70 
84 2C54 2DCC 0100 71.810 1.92 message appears 
21 3C19 3DD2 0231 72.122 1.79 in system log* Medium Severity Exception *IOSHC112E Analysis of command response (CMR) time detected one or10more control units with an exception. Complete your sessions evaluation online at SHARE.org/SFEval
                                                                               • in San Francisco
```
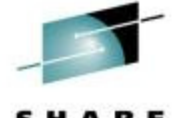

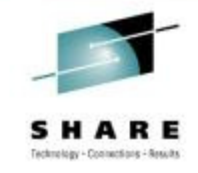

#### **Agenda**

CMR Time Health Check

Improved Channel Path Recovery

IPL from Alternate Subchannel Set

#### IOSSPOFD Tool

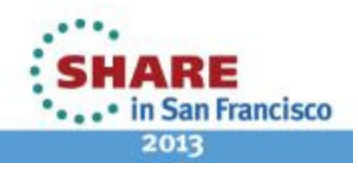

#### **I/O Recovery for Failing Path - Before**

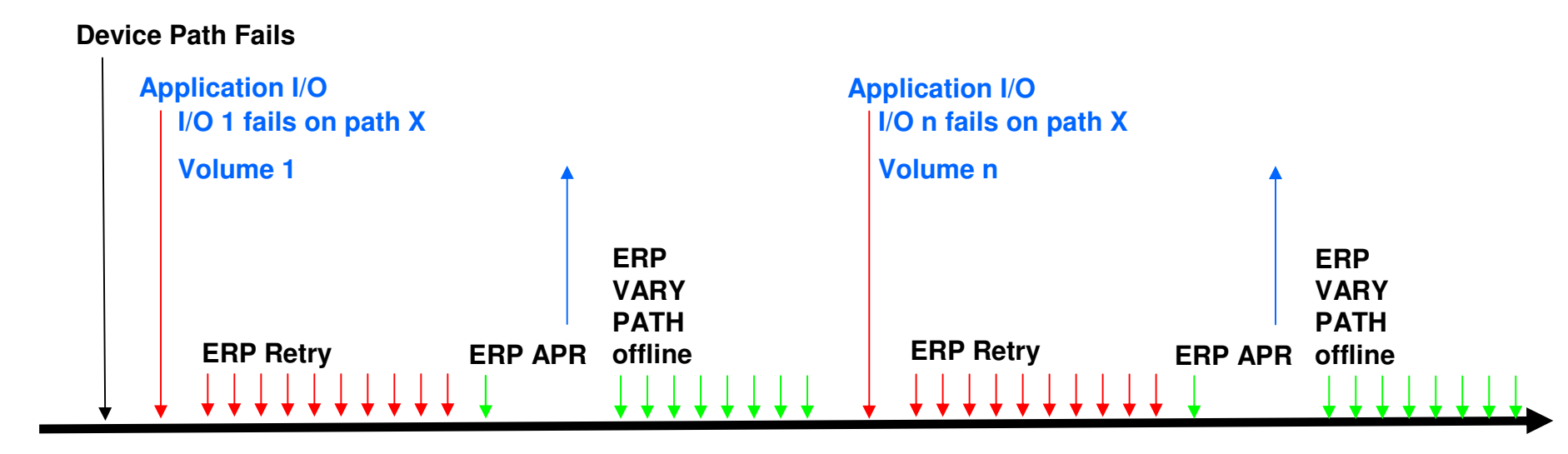

#### **Client Impact**

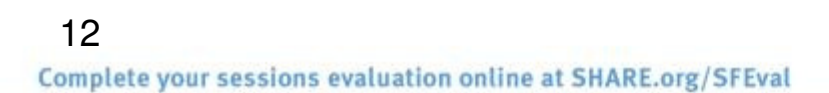

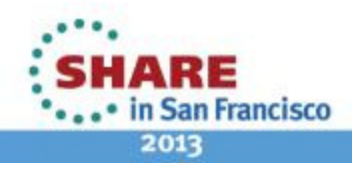

Technology - Connections - Results

### **Accelerated Device Path Recovery**

- •Improved system resilience for H/W errors
- Clients would rather see path taken offline than continue to cause problems (e.g., link thresholding support on z9)
	- IOS recovery delays application I/O even when there are other paths
	- Avoid needing to manually take paths offline or viaautomation
- In particular:
	- IFCC and other path error thresholding
	- Proactively removing a path from all devices in an LCU
- DASD and tape only

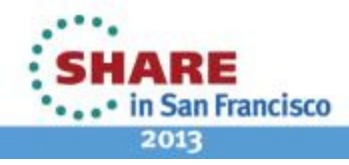

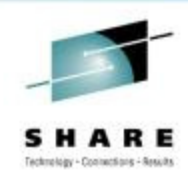

#### **I/O Recovery for Failing Path - After**

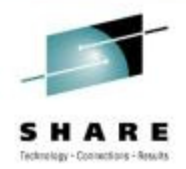

#### **Error EventsDevice Path FailsApplication I/O I/O 1 fails on path XERP APR RecoveryNew Volume 1Application I/OI/O nVolume n**

**Client Impact**

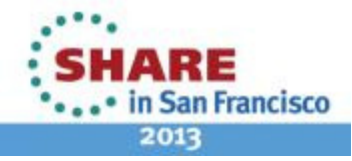

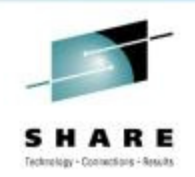

#### **Parmlib and Command Changes**

• New IECIOSxx parmlib and SETIOS commands to enable the new function

RECOVERY,PATH\_SCOPE={<u>DEVICE</u>|CU} [,PATH\_INTERVAL=nn][,PATH\_INTERVAL=nn] [,PATH\_THRESHOLD=nnn][,PATH\_THRESHOLD=nnn]

• New display IOS command to display the status:

D IOS,RECOVERY IOS103I hh.mm.ss IOS103I hh.mm.ss RECOVERY OPTIONS RECOVERY OPTIONS LIMITED RECOVERY FUNCTION IS DISABLED LIMITED RECOVERY FUNCTION IS DISABLEDPATH RECOVERY SCOPE IS BY CU PATH RECOVERY INTERVAL IS nn MINUTES PATH RECOVERY THRESHOLD IS nnn ERRORS

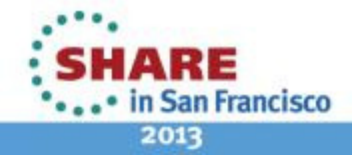

15

Complete your sessions evaluation online at SHARE.org/SFEval

#### **IFCC Thresholding**

- Remove path for intermittent errors
- Default: at least 10 IFCCs per minute (PATH\_THRESHOLD) over a 10 minute period (PATH\_INTERVAL)
- Remove the path from all devices in the LCU
- ERP path related error monitoring

**IOS050I CHANNEL DETECTED ERROR ON dddd,yy,op,stat,IOS050I CHANNEL DETECTED ERROR ON dddd,yy,op,stat,PCHID=ppppPCHID=ppppIOS210I PATH RECOVERY INITIATED FOR PATH pp ON CU cccc, REASON=PATH ERROR THRESHOLD REACHED REASON=PATH ERROR THRESHOLD REACHED** 

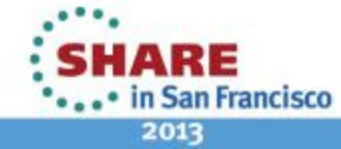

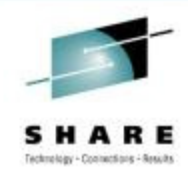

#### **Proactively Removing Paths – Dynamic Pathing Validation**

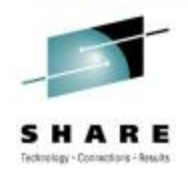

in San Francisco

- Dynamic Pathing Validation issues I/Os down each path to test state of the path group
- If error occurs, path is removed from device
- Each device trips over the error
- If PATH\_SCOPE=CU, do all devices in LCU

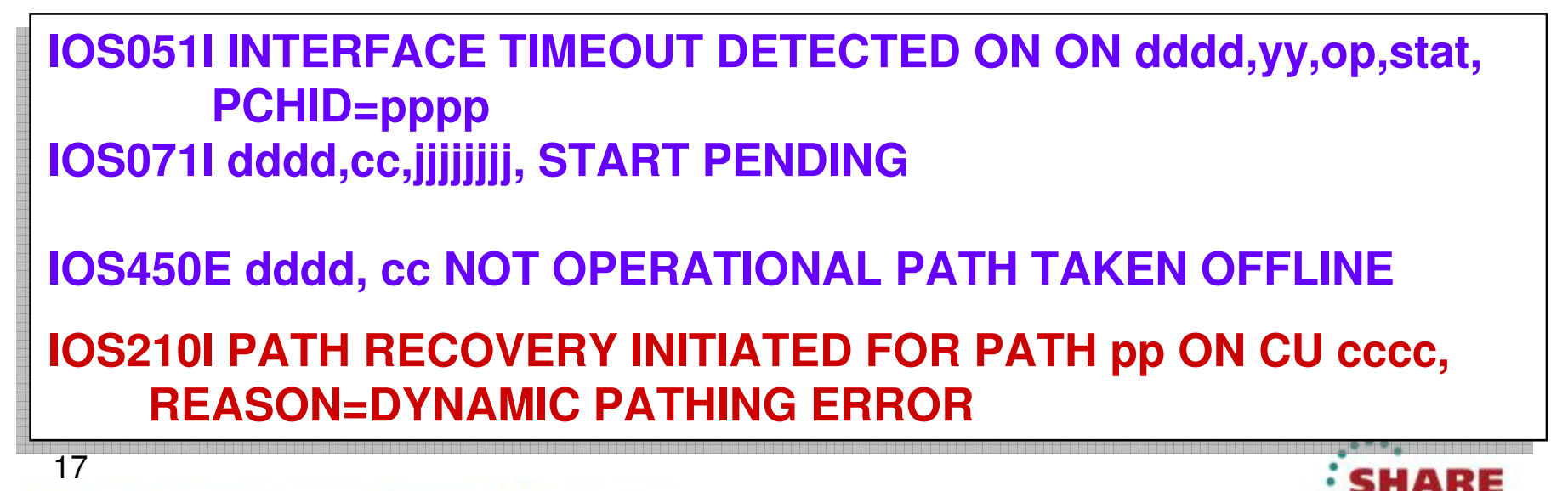

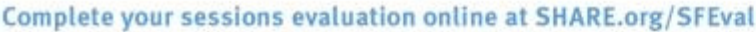

#### **Proactively Removing Paths – Link Threshold Exceeded**

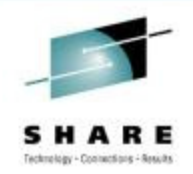

- Each device trips over the link threshold condition
- Stray I/O may interfere recovery after customer fixes the problem
- If PATH\_SCOPE=CU, do all devices in LCU

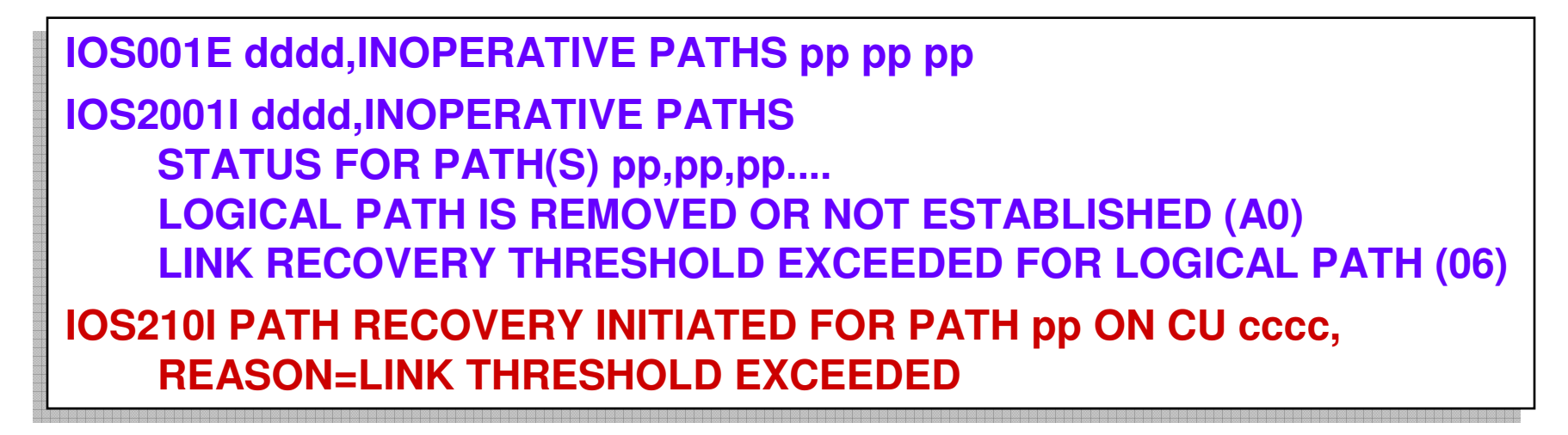

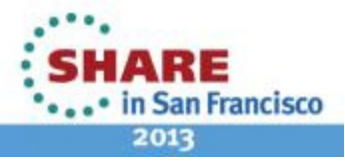

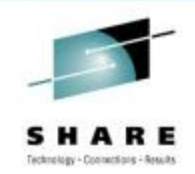

#### **D M=DEV(devno,(chp))**

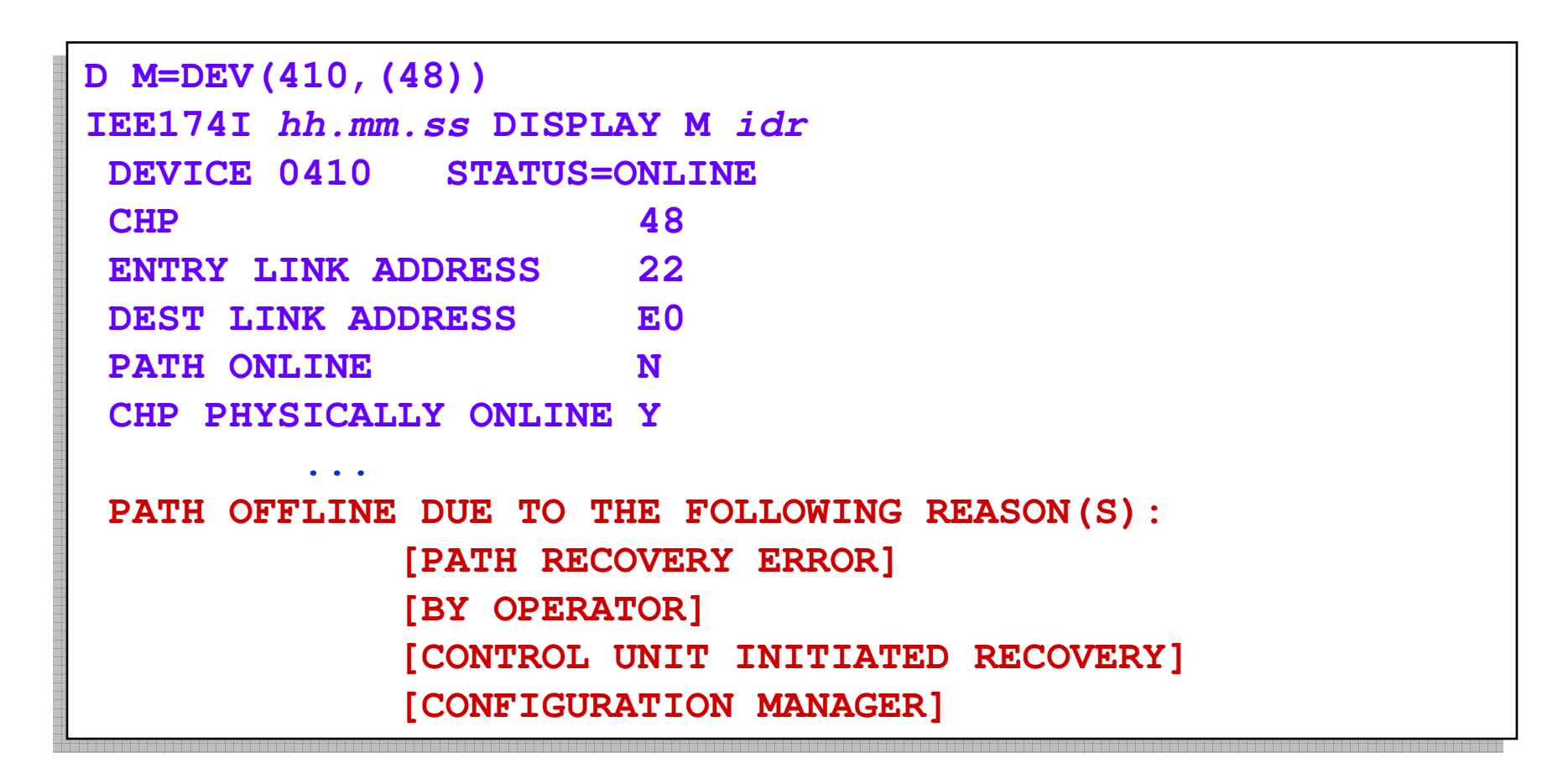

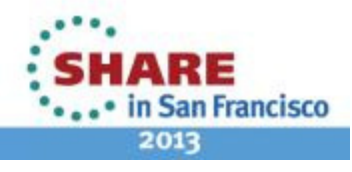

### **Identifying Detecting H/W Components**

- When an error occurs, it is difficult to determine where the failing or misbehaving component is:
	- Channel, switch(es), CU interface, links
- Identify <u>detecting</u> component based on H/W logout data
- Not controlled by PATH\_SCOPE option

**IOS050I CHANNEL DETECTED ERROR ON ddddd,yy,op,stat,IOS050I CHANNEL DETECTED ERROR ON ddddd,yy,op,stat,PCHID=ppppPCHID=pppp**

**IOS054I ddddd,pp ERRORS DETECTED BY comp, comp,…IOS054I ddddd,pp ERRORS DETECTED BY comp, comp,…**

Where *comp* is one or more of the following:

CHANNEL, CHAN SWITCH PORT, CU SWITCH PORT, CONTROL UNIT

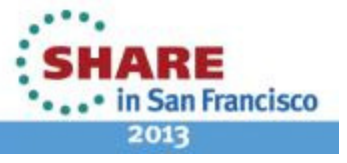

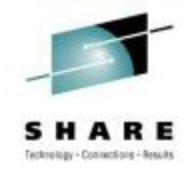

#### **Agenda**

CMR Time Health Check

Improved Channel Path Recovery

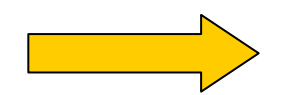

IPL from Alternate Subchannel Set

#### IOSSPOFD Tool

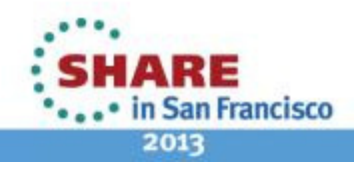

#### **Device Number Constraint Relief**

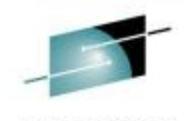

**RE** A Technology - Contractions - Assuits

S H

HARE ... in San Francisco 2013

PRIMARY SECOND CONDICTS OF CALL IN THE SECOND CONDICTS OF THE SECOND CONDICTS OF THE RESULTS OF THE TIME REGIST<br>Aliases Aliases Primaries Primaries<br>Aliases Primaries Aliases Secondaries Secondaries IPL**IODF** SADMP IPL

**IODF** SADMP

Subchannel set 0  $\hskip1cm \Big\vert$  Subchannel set 1 or 2

Complete your sessions evaluation online at SHARE.org/SFEval

22

#### **Using the Alternate Subchannel Set for Secondary Devices**

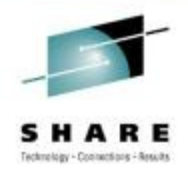

- z/OS 1.10 and APAR OA24142 introduced the ability to define your secondary PPRC devices in the alternate subchannel set
- <sup>B</sup>enefits:
	- •Makes room for more primary devices in subchannel set zero
	- Eliminates the need to have a separate OS config in the IODF depending on which set of devices you are using
- Secondaries are defined as "special" 3390D devices
	- Secondary device must have the same 4 digit device number as theprimary device
	- Subchannel set is transparent to device allocation, most operator commands, and parmlib
	- •Mirroring must be going in the same direction (e.g., 0->1 or 1->0)

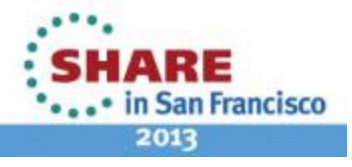

#### **Defining Special Secondary Devices**

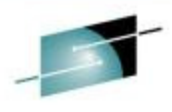

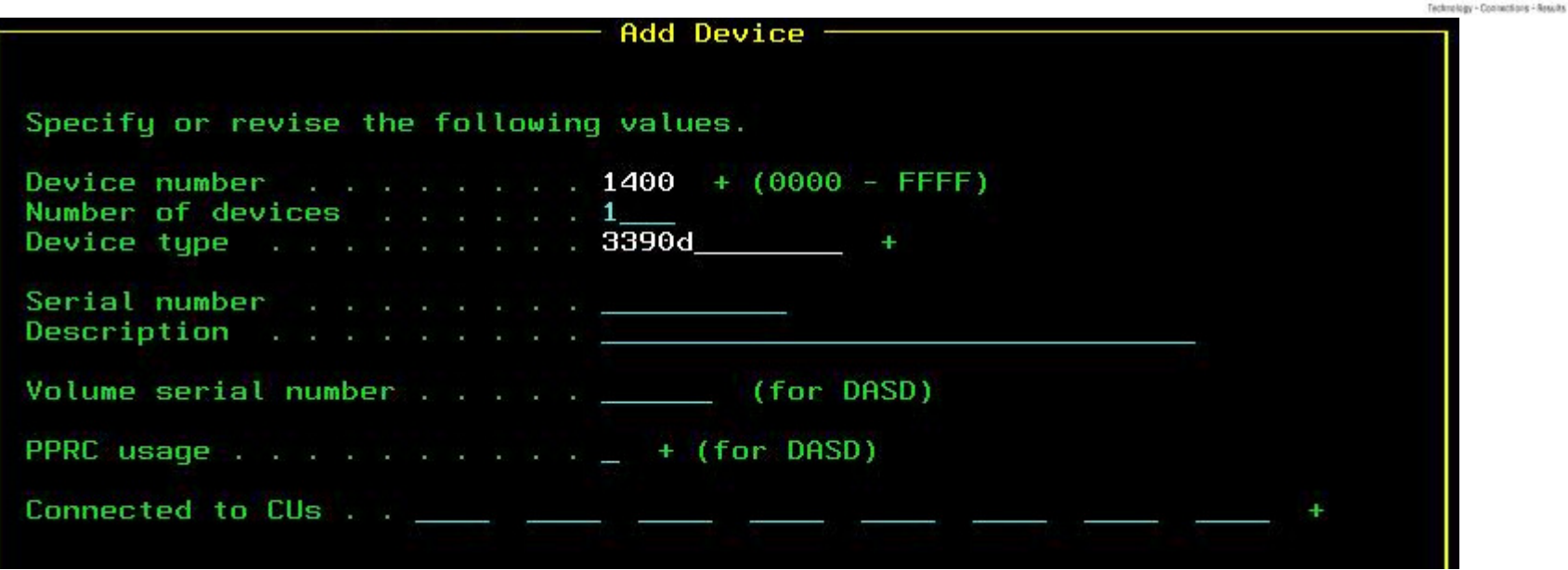

#### Specify Subchannel Set ID -

Specify the ID of the subchannel set into which devices are placed, then press Enter.

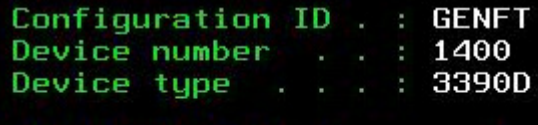

AQFT Number of devices : 1

Subchannel Set ID  $\mathbf{1}$ 

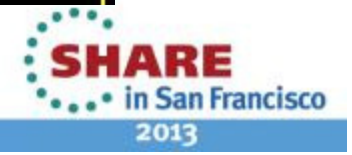

Complete your sessions evaluation online at SHARE.org/SFEval

### **Specifying the Subchannel Set to Use**

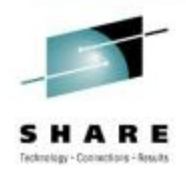

#### **LOADxx Member**

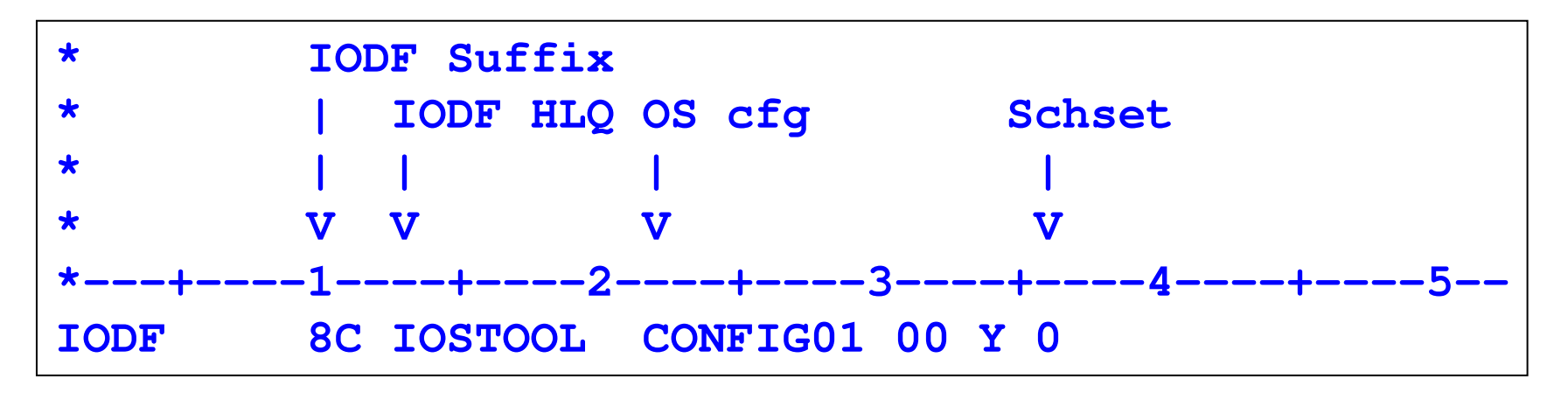

 $\ldots$  Or…

IEA111D SPECIFY SUBCHANNEL SET TO BE USED FOR DEVICES THAT ARE ACCESSIBLE FROM MULTIPLE SUBCHANNEL SETS -REPLY SCHSET=X

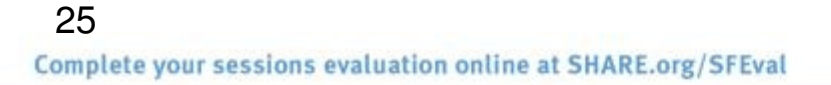

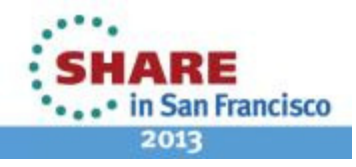

## **IPL from Alternate Subchannel Set**

- •**Issues** 
	- The original support did not include the ability to put the PPRC secondaries for IPL (SYSRES) and IODF devices in the alternate subchannel set
		- The secondary devices still had to be in subchannel set 0
- Solution
	- z196 GA2 allows a 5 digit number to be specified for the load device on the HMC
		- z/OS 1.13 base
		- z/OS 1.11 and 1.12 with APARs OA35135, OA35136, OA35137, OA35139 and OA35140

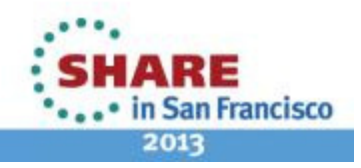

#### **HMC Image Profile – Load Information**

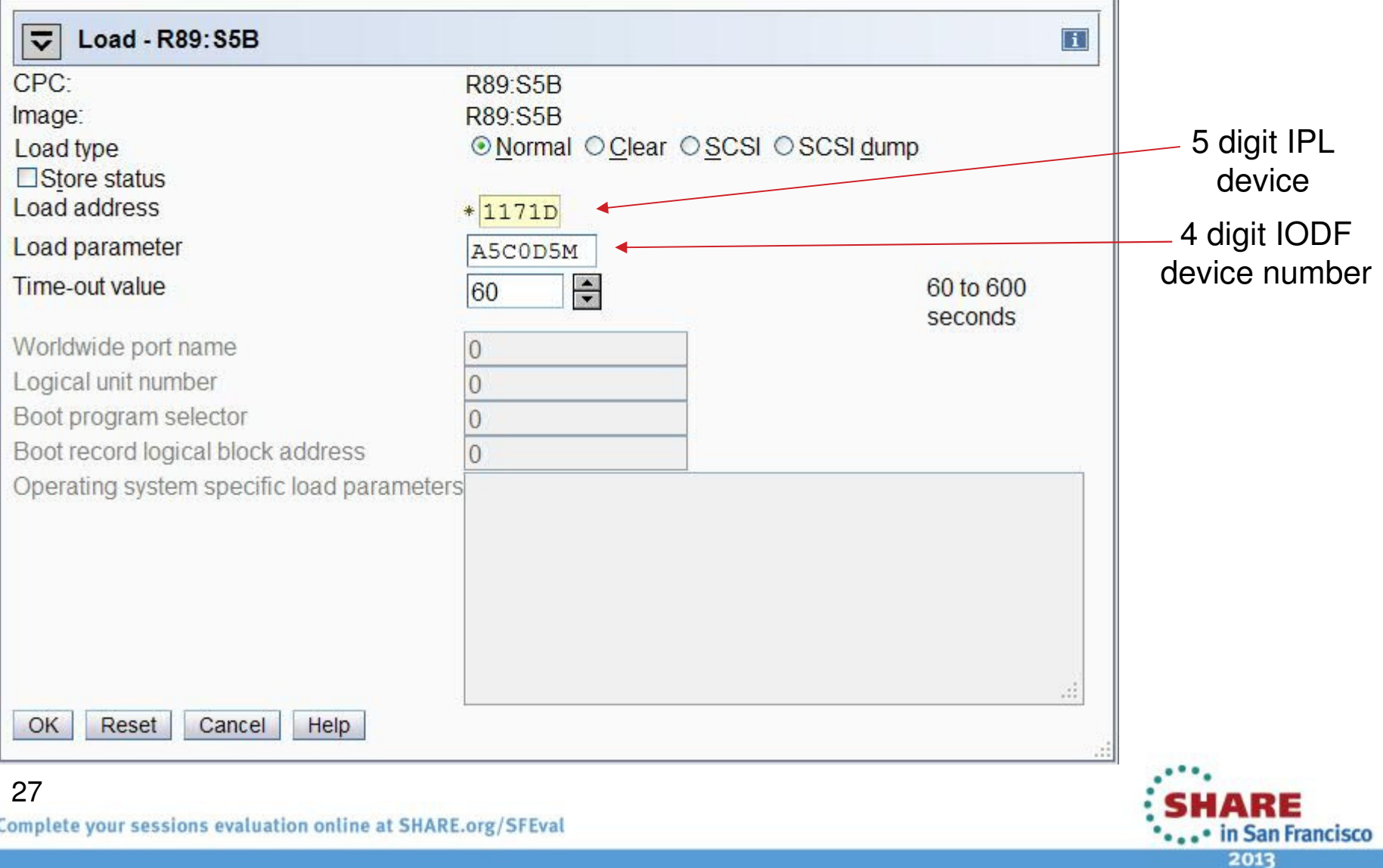

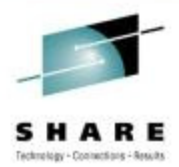

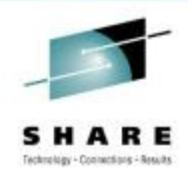

#### **LOADxx Changes**

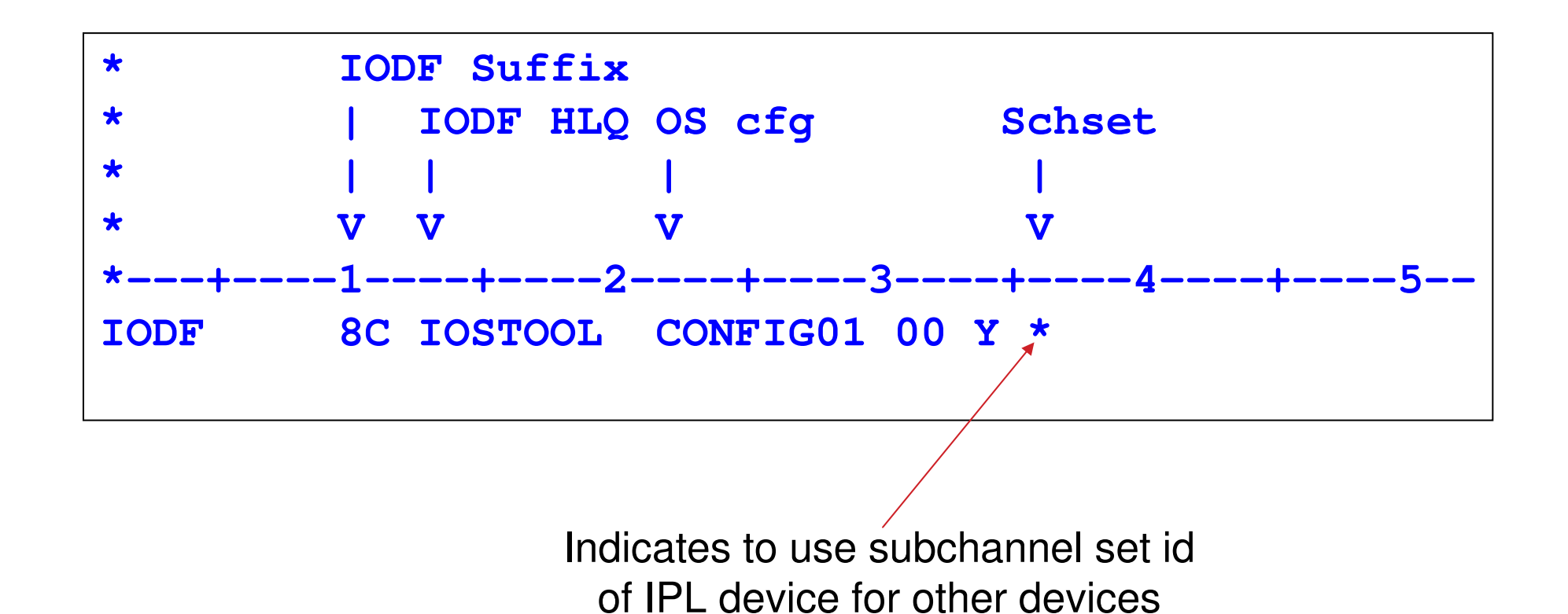

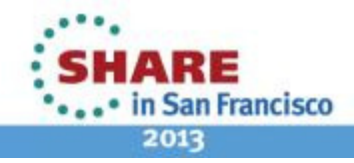

## **AutoIPL/DIAGxx Changes**

- DIAGxx AUTOIPL statement allows an "\*" to prefix the device numbers specified for SADMP and IPL devices. The asterisk signifies that the currently active subchannel set should be used.
	- AUTOIPL SADMP(\*0180,SP03E0 ) MVS(\*0181,0181MG )
	- AUTOIPL MVS(LAST) is unchanged
- D DIAG/IGV007I
	- Asterisk shown if specified for SADMP or IPL device• AUTOIPL SADMP(\*0180,SP03E0 ) MVS(\*0181,0181MG )
	- If MVS(LAST) specified, device number of currently active IPL volume is shown, prefixed with asterisk
		- AUTOIPL SADMP(NONE) MVS(\*0980,0181MG )

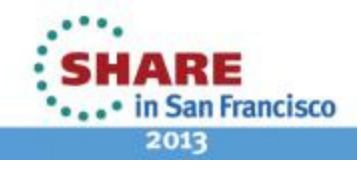

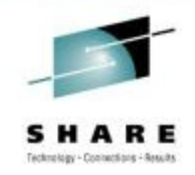

#### **Standalone Dump**

- SADMP IPL and output devices can be in an alternatesubchannel set
	- The output data sets inherit the subchannel set I from the IPL device (DASD only)
		- SADMP generation was not updated to allow 5 digit device numbers for output data set
	- • If no output device in the IPL device subchannel set, use subchannel set 0
- Advantages:
	- Assuming PPRC is used for SADMP devices, only have to generate one copy of the SADMP program and output data sets

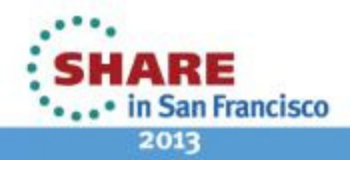

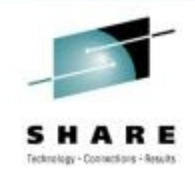

#### **Standalone Dump**

- SADMP start up message was changed to display the subchannel set id used
- Other SADMP messages were not changed to show the subchannel set id

**AMD083I STAND-ALONE DUMP INITIALIZED. SCHSET: s IPLDEV: ddddLOADP: pppppppp**

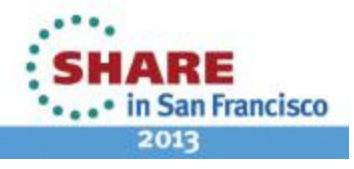

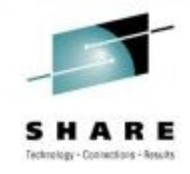

#### **Agenda**

CMR Time Health Check

Improved Channel Path Recovery

IPL from Alternate Subchannel Set

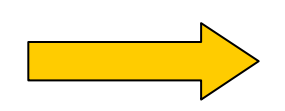

#### IOSSPOFD Tool

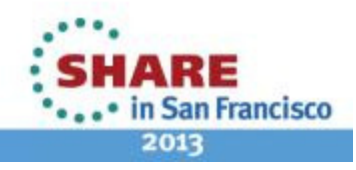

## **z/OS Single Point of Failure Service**

- z/OS 1.10 introduced IOSSPOF service which allows you to check for single points of failure (SPOFs)
	- Check for SPOFs for a specific device
	- Check for common SPOFs between two devices
		- E.g., primary and backup XCF couple data sets
- Examples:

- Only one online path to the device
- All online paths go through the same switch
- All online paths are connected to the same port or host adapter card on the control unit

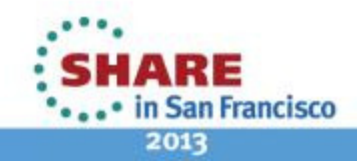

## **z/OS Single Point of Failure Service**

- SPOF messages written to the programmer/job log or included as part of a health check
	- XCF\_CDS\_SPOF Check XCF couple data sets for SPOFs

**IOSPF203I Volume WLMPKP (0485) has only one online path** 

**IOSPF253I Volumes LOGPKP (0487) and LOGPKA (0488) share the same physical control unit.** 

**IOSPF253I Volumes FDSPKP (0489) and FDSPKA (048A) have all paths share the same switch.**

**Francisco** 

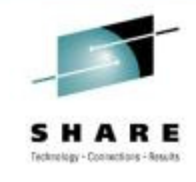

### **IOSSPOFD Tool**

- Allows you to check for single points of failure in your own configuration
- Run as a batch job, invoked from a program, CLIST or REXX exec
- Input is a list of device numbers, volsers, or data set names
- Uses the IOSSPOF service to check for single points of failure and generate messages
- Available at z/OS tools and toys website
	- http://www-03.ibm.com/systems/z/os/zos/features/unix/bpxa1ty2.html•

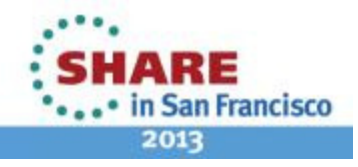

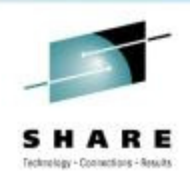

## **IOSSPOFD Input (SYSIN DD)**

- Checking individual devices for single points of failure
	- DEVLIST(410,411,980-9A0)
	- VOLLIST(SYSRES,WORK\*,TEST01)
	- DSNLIST(SYS1.NUCLEUS,SYS1.LINKLIB,DB2.DATABASE)
- Checking pairs of devices for single points of failure between them
	- DEVN1(0410) DEVN2(1410)
	- VOLSER1(RACFPM) VOLSER2(RACFAL)
	- DSN1(SYS1.RACF.PRIMARY) DSN2(SYS1.RACF.ALT)
	- IND\_CHECKS(YES|NO)

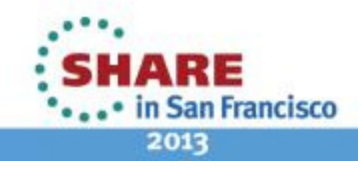

#### **Sample Output**

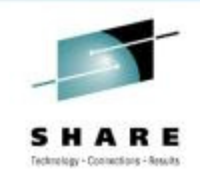

Input: DSNLIST(SYS1.NUCLEUS,SYS1.LINKLIB,DB2.DATABASE)

**IOSPF303I Volume SYSRES (0980) with SYS1.NUCLEUS has only one online path. IOSPF303I Volume SYSRES (0980) with SYS1.LINKLIB has only one online path. IOSPF301I Volume \*NONE\* with DB2.DATABASE could not be found+SPOFD001I RTC: 00000008 RSN: 00000000**

Input: VOLSER1(PRMRY) VOLSER2(ALT) IND\_CHECKS(YES)

**IOSPF253I Volumes PRMRY (0980) and ALT (0981) share the same physical control unit.**

**IOSPF203I Volume PRMRY has only one online path.**

**+SPOFD001I RTC: 00000008 RSN: 00000000**

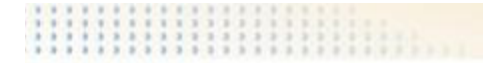

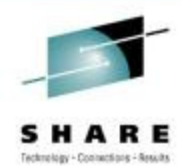

# Thank you

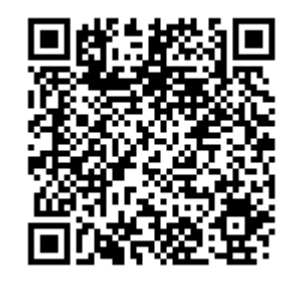

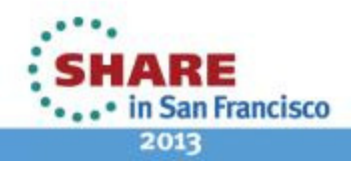

38Complete your sessions evaluation online at SHARE.org/SFEval